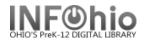

| Step                         | o 1         |             |                                            | Step               | 2                    |                      |                           |                   |                                                          | Step 2                                                |                                   | Step 2a                         |  |
|------------------------------|-------------|-------------|--------------------------------------------|--------------------|----------------------|----------------------|---------------------------|-------------------|----------------------------------------------------------|-------------------------------------------------------|-----------------------------------|---------------------------------|--|
| Set Inventory<br>Date Report |             | Item Group  |                                            | Date<br>Scanned    |                      | First Item<br>Call # | Last Item<br>Call #       | File Name / Notes |                                                          | Create Barcode<br>File                                |                                   | Load Scanned<br>Barcodes Report |  |
| Example: 5/2/15              |             | Fiction     |                                            | 5/2/15             |                      | FIC A                | FIC M                     | fictiona-m.txt    |                                                          | 5/2/15                                                |                                   | 5/2/15                          |  |
| •                            |             |             |                                            |                    |                      |                      |                           |                   |                                                          |                                                       |                                   |                                 |  |
|                              |             |             |                                            |                    |                      |                      |                           |                   |                                                          |                                                       |                                   |                                 |  |
|                              |             |             |                                            |                    |                      |                      |                           |                   |                                                          |                                                       |                                   |                                 |  |
|                              |             |             |                                            |                    |                      |                      |                           |                   |                                                          |                                                       |                                   |                                 |  |
|                              |             |             |                                            |                    |                      |                      |                           |                   |                                                          |                                                       |                                   |                                 |  |
|                              |             |             |                                            |                    |                      |                      |                           |                   |                                                          |                                                       |                                   |                                 |  |
|                              |             |             |                                            |                    |                      |                      |                           |                   |                                                          |                                                       |                                   |                                 |  |
|                              |             |             |                                            |                    |                      |                      |                           |                   |                                                          |                                                       |                                   |                                 |  |
|                              |             |             |                                            |                    |                      |                      |                           |                   |                                                          |                                                       |                                   |                                 |  |
|                              |             |             |                                            |                    |                      |                      |                           |                   |                                                          |                                                       |                                   |                                 |  |
| Invente                      | n / acampin |             | lated for Iton                             | - Croup            |                      |                      |                           | Compl             | ata Stana A                                              | <br>  E when ontire                                   | libro                             | nuio oconnod                    |  |
|                              |             |             | mpleted for Item Group.<br>Step 3a Step 3b |                    |                      |                      |                           |                   |                                                          | I-5 when entire library is scanned.<br>Step 4b Step 5 |                                   |                                 |  |
| Continue with Ste            |             | Run repor   |                                            |                    |                      |                      | Check this list carefully |                   | All Items finalized in                                   |                                                       | ltor                              | Items declared Missing          |  |
|                              |             |             | Runrepon                                   |                    | 0//                  | items                | Check and                 |                   |                                                          | tabase                                                |                                   | ne acciarea micority            |  |
| Date                         | Item Gr     | oup Items N |                                            | <b>OT in</b> For f |                      | ound items, scan     |                           |                   | Checkout to Missing<br>to Declare<br>Update Database Yes |                                                       | New Missing Copies<br>List Report |                                 |  |
|                              |             |             | Inventory Report                           |                    | using Inventory Item |                      |                           |                   |                                                          |                                                       |                                   |                                 |  |
|                              |             |             | (Recon                                     |                    |                      | Wizard               |                           |                   |                                                          |                                                       |                                   |                                 |  |
| 5/3/06                       | Fictio      | on          | 5/3/15                                     |                    |                      |                      | 5/3/15                    |                   | 5/6/15                                                   |                                                       | 5/6/15                            |                                 |  |
|                              |             |             |                                            |                    |                      |                      |                           |                   |                                                          |                                                       |                                   |                                 |  |
|                              |             |             |                                            |                    |                      |                      |                           |                   |                                                          |                                                       |                                   |                                 |  |
|                              |             |             |                                            |                    |                      |                      |                           |                   |                                                          |                                                       |                                   |                                 |  |
|                              |             |             |                                            |                    |                      |                      |                           |                   |                                                          |                                                       |                                   |                                 |  |
|                              |             |             |                                            |                    |                      |                      |                           |                   |                                                          |                                                       |                                   |                                 |  |
|                              |             |             |                                            |                    |                      |                      |                           |                   |                                                          |                                                       |                                   |                                 |  |
|                              |             |             |                                            |                    |                      |                      |                           |                   |                                                          |                                                       |                                   |                                 |  |
|                              |             |             |                                            |                    |                      |                      |                           |                   |                                                          |                                                       |                                   |                                 |  |
|                              |             |             |                                            |                    |                      |                      |                           |                   |                                                          |                                                       |                                   |                                 |  |
|                              |             |             |                                            |                    |                      |                      |                           |                   |                                                          |                                                       |                                   |                                 |  |

In Finished Reports, when viewing and/or printing inventory reports, put check mark in the view Log box.

Last Updated Summer 2015

Special Tasks - Inventory

☑ View log ☑ View result

Report to view:

🔽 Format report